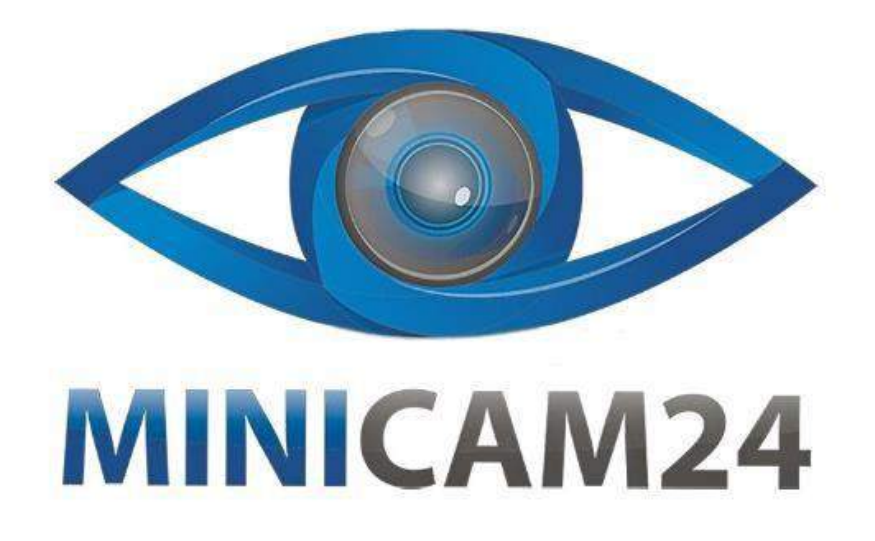

# **РУКОВОДСТВО ПОЛЬЗОВАТЕЛЯ**

# **Мини видеокамера R3**

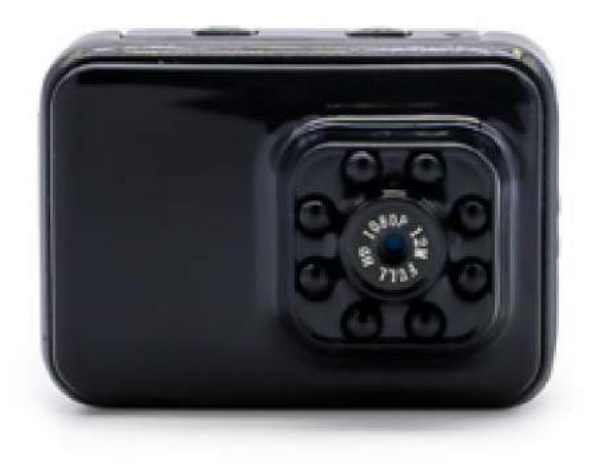

**16.03.20 В 1.0 [minicam24.ru](https://minicam24.ru/)**

# СОДЕРЖАНИЕ

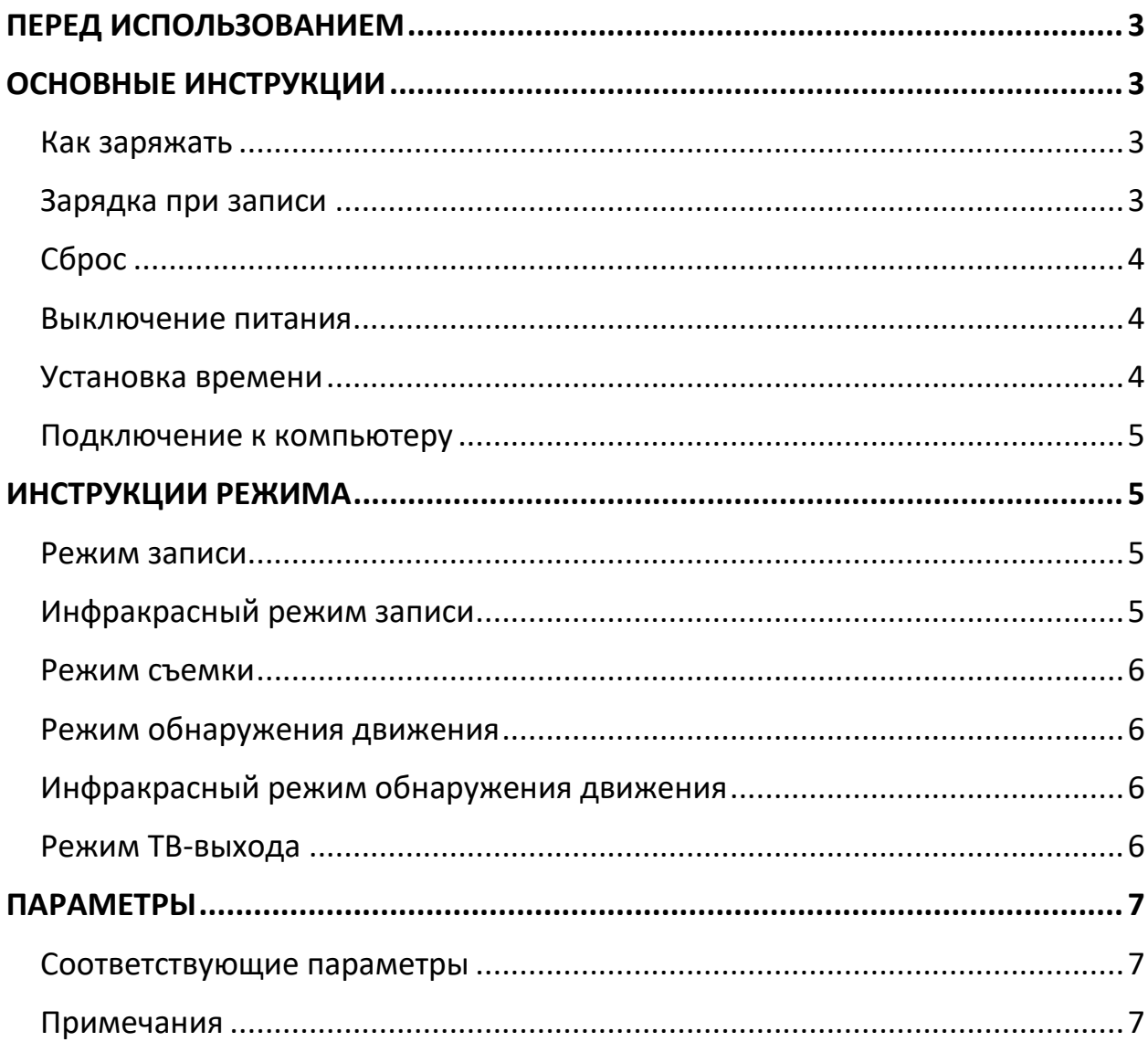

# **ПЕРЕД ИСПОЛЬЗОВАНИЕМ**

<span id="page-2-0"></span>► Загрузите камеру без TF-карты, камера автоматически отключится после того, как красный и синий индикаторы начнут мигать в течение 5 секунд одновременно.

► Загрузите камеру без какого-либо рабочего режима, камера выключится автоматически через одну минуту.

# **ОСНОВНЫЕ ИНСТРУКЦИИ**

### <span id="page-2-2"></span><span id="page-2-1"></span>**Как заряжать**

Камера со встроенной перезаряжаемой литиевой батареей. Пожалуйста, зарядите ее перед первым использованием.

## Методы:

- 1. Подключите камеру к компьютеру, зарядите ее с помощью USB-кабеля;
- 2. Зарядка во время записи: подключитесь к внешнему зарядному устройству USB 5V или дополнительной зарядке для мобильных устройств;

\* Красный индикатор должен гореть и мигает, когда вы заряжаете камеру. Когда красный индикатор продолжает гореть, но перестает мигать, значит зарядка завершена. (Пожалуйста, заряжайте более 30 минут, чтобы убедиться, что аккумулятор полностью заряжен.)

Примечание. Когда уровень заряда батареи низкий, красные и синие индикаторы одновременно мигают примерно в течение 5 секунд, камера автоматически выключается, переходит в состояние защиты (файл записи автоматически сохраняется), камера должна заряжаться при этом условии.

### <span id="page-2-3"></span>**Зарядка при записи**

Вставьте карту TF, подключите зарядное устройство USB 5V или зарядное устройство для мобильных устройств с помощью USB-кабеля, начните записывать видео во время зарядки камеры.

Нажмите любую кнопку, чтобы остановить запись. Или камера будет продолжать запись до выхода из нее.

# <span id="page-3-0"></span>**Сброс**

Если машина выйдет из строя, кнопка не может быть использована в обычном режиме, вы можете нажать кнопку «Питание» и клавишу «M», чтобы перезагрузить машину, а затем ее можно использовать в обычном режиме.

# <span id="page-3-1"></span>**Выключение питания**

Если вы хотите выключить камеру под видеозапись, фотосъемку, режим обнаружения движения, нажмите кнопку «Вкл. / Выкл.» Около 6 секунд, чтобы выключить камеру. (Индикатор выключен.) Когда камера находится в режиме ожидания, камера отключится автоматически через одну минуту без какого-либо рабочего режима.

## <span id="page-3-2"></span>**Установка времени**

Камера автоматически создаст текстовый документ TXT в каталоге карт TF. Выключите камеру, подключите камеру к компьютеру с помощью USBкабеля, откройте документ TIMEREST.txt. Отредактируйте и сохраните время, необходимое в документе. (Например, «20160804174726 Y») Загрузите камеру, чтобы снимать видео, на видео будет отображаться водяной знак времени, который вы сохраняете в документе txt. Вы можете использовать тот же метод, если вам не нужен водяной знак времени.

Например:

20150608192526 Y (имеет временный водяной знак) 20150608192526 N (не имеет водяного знака времени)

Обратите внимание:

1. Обязательно вставьте в устройство карту T-flash (Micro SD). Если на карте нет карты TF / SD внутри, камера не может функционироватиспользоваться нормально, когда красная и синяя индикаторная лампа одновременно мигают.

2. Держите объектив на расстоянии 50 см или более в помещении с достаточным освещением. Таким образом, изображения и видео стабильны с естественным цветом, а декорации понятны.

### <span id="page-4-0"></span>**Подключение к компьютеру**

Камера может быть напрямую подключена к компьютеру в режиме загрузки, ожидания или выключения. Он может использоваться как обычный диск U, и вы можете копировать / вставлять / удалять файл, как обычно. Подключите камеру к компьютеру, через несколько секунд компьютер выведет логотип съемного диска, когда голубая индикаторная лампа горит, означает, что компьютер может идентифицировать USB-устройство и осуществлять передачу данных. Когда горит красный индикатор - камера заряжается. Если красный индикатор мигает в течение длительного времени - камера полностью заряжена.

#### Заметка:

1. После того, как устройство подключено к компьютеру, если компьютер не распознает его, или если съемный диск не выталкивается через 30 секунд, перезагрузите его и повторите попытку.

2. Рекомендуется использовать устройство чтения карт TF для чтения видеофайла непосредственно для воспроизведения, если вы напрямую используете USB-соединение для сохранения встроенной памяти устройства в видеофайле, передача не может идти в ногу из-за данных может быть слишком большим и в результате воспроизведение не является гладким.

# **ИНСТРУКЦИИ РЕЖИМА**

#### <span id="page-4-2"></span><span id="page-4-1"></span>**Режим записи**

1. Загрузите камеру, войдите в режим ожидания. (Голубой индикатор горит.)

2. Нажмите кнопку питания. (Синий индикатор медленно мигает.) Начните запись видео 1080P HD.

3. Видео будет сниматься отрывками по 5 минут. Видео будет остановлено, если места на карте памяти недостаточно.

4. Нажмите кнопку питания еще раз, чтобы остановить запись и вернуться в режим ожидания.

5. Зажмите кнопку питания в режиме записи, чтобы выключить камеру. Файл записи будет сохранен автоматически.

#### <span id="page-4-3"></span>**Инфракрасный режим записи**

1. Загрузите камеру, войдите в режим ожидания. (Голубой индикатор горит.)

- 2. Нажмите кнопку питания. (Синий индикатор медленно мигает.) Начните запись видео 1080P HD.
- 3. Нажмите кнопку «M» в РЕЖИМЕ ЗАПИСИ, чтобы начать инфракрасный режим. (Синий индикатор быстро мигает.)
- 4. Еще раз нажмите кнопку «M», вернитесь в обычный режим записи (синий индикатор медленно мигает).

### <span id="page-5-0"></span>**Режим съемки**

- 1. Загрузите камеру, войдите в режим ожидания. (Голубой индикатор горит.)
- 2. Нажмите кнопку «M», чтобы начать делать снимки. (Одновременно загорается красный и синий индикатор.)
- 3. Каждый щелчок на кнопке «Power» делает снимок. (Красный индикатор мигает при каждом нажатии.)
- 4. Фотографии сохраняются автоматически как 12M (4032 \* 3024)
- 5. Зажмите кнопку «Питание», чтобы выключить камеру.

## <span id="page-5-1"></span>**Режим обнаружения движения**

1. Вставьте мини-карту TF, затем нажмите кнопку питания, чтобы убедиться, что камера находится в режиме ожидания. (Голубой индикатор горит). 2. Нажмите кнопку «M» в течение 3 секунд, чтобы настроить датчик движения. (Красный индикатор горит и медленно мигает.) 3. Как только камера обнаружит, что объект движется, начинается запись. (Красный индикатор горит и мигает быстро.) Если объект не перемещается, камера прекратит запись. ( Красная индикаторная лампочка включена и медленно мигает).

# <span id="page-5-2"></span>**Инфракрасный режим обнаружения движения**

1. Нажмите кнопку «M» в режиме обнаружения движения, чтобы начать инфракрасный режим. (Красный и синий свет поочередно мигают.) 2. Нажмите кнопку «M» еще раз, вернитесь в режим ожидания детекции движения. (Красный индикатор медленно мигает.)

### <span id="page-5-3"></span>**Режим ТВ-выхода**

Подключитесь к телевизору с помощью кабеля USB TV, включите телевизор, вы можете просматривать изображения через экран телевизора, также делать снимки, видео, открывать режим обнаружения движения в среднее время.

# **ПАРАМЕТРЫ**

### <span id="page-6-1"></span><span id="page-6-0"></span>**Соответствующие параметры**

Формат видео: AVI Видео код: M-JPEG Разрешение: 1920 × 1080P Частота кадров: 30 кадров в секунду Пропорция 16:9 Разрешение: 12M (4032 × 3024) Формат изображения: JPG Обнаружение движения: поддержка Тип батареи: встроенный литиевый полимер большой емкости Емкость аккумулятора: 450 мА Время работы: 2,5 часа Напряжение: DC-5V Память: Макс. До 32 ГБ Скорость: высокая скорость USB2.0 Порт: Mini 8pin USB Система поддержки: Windows me / 2000 / XP / 2003 / Vista; Mac Os; Linux

### <span id="page-6-2"></span>**Примечания**

Заряжать камеру нужно около 2-3 часов.

# **Приятного использования!**

Сайт: **minicam24.ru**  E-mail: info@minicam24.ru Товар в наличии в 120 городах России и Казахстана Телефон бесплатной горячей линии: **8(800)200-85-66**